# **XCVario Compass Module CAN**

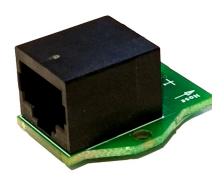

### **Compatibility:**

XCVario-22.

#### **Connection:**

The XCVario Compass Module CAN is an interface to a modern 3D Magnetometer chip. The module can be connected to S2 interface to the CAN bus wires with a 1:1 RJ45 flexible patch cable. The compass module will be supplied with power from XCVario of the cable. The cable can range up to 20 meters, preferably a shielded cable is to be used.

#### **Setup Compass Module:**

To enable the compass select in Setup Menu under "Compass/Wind" the "Compass" and configure "Sensor Option:" Enable CAN Sensor". Reboot the XCVario after having the sensor enabled. The serial RS232 interface on S2 remains free and can be used for other purpose.

After connecting and enabling the Sensor, enter the "Sensor Calibration" menu do the calibration as described in in XCVario Handbook (https://xcvario.de/handbuch) chapter "Compass/Wind". The Online handbook can be translated in many languages. Check directions of compass by enabling "Compass" under "Display:", what shows the digital magnetic heading above the S2F pointer in the analog vario screen. Further accuracy can be gained by compensation of declination and deviation, for best practice please consult the handbook.

#### **Installation:**

The compass module needs to be installed with according to airplane symbol with the arrow towards the nose. Top and bottom is also important, see details also in handbook.

Note that the compass is tilt compensated with the AHRS (attitude&heading reference system) sensor module inside the XCVario, and has a fusion with the gyro sensor, so compass is slow moved without the XCVario itself, and fast when both is moved together.

## **Power Consumption:**

The additional power consumption will stay below 15 mA at 12V DC.